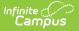

## State Assessment Report (Montana)

Last Modified on 09/10/2025 2:54 pm CDT

Tool Rights | Reporting Population Logic | Generate the Report | Understand Report Fields

Tool Search: MT State Assessment Report

The State Assessment Report returns IEP, Section 504, and EL student test accommodation data. Each student record in the report includes all accommodations per assessment as entered on an active, locked IEP or an active State Assessment Test Setting record during the date range entered on the extract editor.

| MT State As:                    | sessment Report 🏠                                                                                                    | Reporting > MT State Reporting > MT State Assessment Report |  |  |  |  |  |  |  |
|---------------------------------|----------------------------------------------------------------------------------------------------|-------------------------------------------------------------|--|--|--|--|--|--|--|
| MT - State Assessme             | MT - State Assessment Report                                                                                                    |                                                             |  |  |  |  |  |  |  |
| the report includes all a       | The State Assessment Student Accommodations Report returns IEP, Section 504, and EL student test accommodation data. Each student record in<br>the report includes all accommodations per assessment as entered on an active, locked IEP or an active State Assessment Test Setting record during<br>the date range entered on the extract editor. Report options allow you to delineate data by Source, Accommodation, Recent IEP, or all IEPs. |                                                             |  |  |  |  |  |  |  |
| Infinite Campus recomm          | mends using the Submit to Batch option when generating this repo                                                                                                    | ort for multiple schools or districts.                      |  |  |  |  |  |  |  |
| Extract Options                 |                                                                                                    |                                                             |  |  |  |  |  |  |  |
| File Type:                      | State Assessment Student Accommodation Report 💙                                                                                                    | Select Schools                                              |  |  |  |  |  |  |  |
| Start Date:                     |                                                                                                    | All Schools Butte Central Elementary - non-reporting        |  |  |  |  |  |  |  |
| End Date:                       |                                                                                                    | Butte High School District Office East Middle School        |  |  |  |  |  |  |  |
| Source:                         | All V                                                                                                    | Emerson School<br>Hillorest School                          |  |  |  |  |  |  |  |
| Assessment:                     | All                                                                                                    | Kennedy School<br>Margaret Leany School                     |  |  |  |  |  |  |  |
|                                 | ACCESS For ELLs<br>ACT<br>Smarter Balanced                                                                                                    | West Elementary School<br>Whittier School                   |  |  |  |  |  |  |  |
|                                 | Science<br>Multi-State Alt Assessment                                                                                                    |                                                             |  |  |  |  |  |  |  |
|                                 | NA T                                                                                                    |                                                             |  |  |  |  |  |  |  |
| Report Accommo                  | odations from All active IEPs                                                                                                    |                                                             |  |  |  |  |  |  |  |
| O Report Accommo                | odations from Most Recent IEP only                                                                                                    |                                                             |  |  |  |  |  |  |  |
| Select Students                 |                                                                                                    | <b>v</b>                                                    |  |  |  |  |  |  |  |
| Grade                           | All Grades KF                                                                                                    | CTRL-click and SHIFT-click for multiple                     |  |  |  |  |  |  |  |
|                                 | KH<br>PK                                                                                                    |                                                             |  |  |  |  |  |  |  |
| O Ad Hoc Filter                 | 01                                                                                                    |                                                             |  |  |  |  |  |  |  |
| File Format:                    | Comma Separated (CSV - State Format) 🗸                                                                                                    |                                                             |  |  |  |  |  |  |  |
| Generate Report                 | Submit to Batch                                                                                                    |                                                             |  |  |  |  |  |  |  |
|                                 |                                                                                                    |                                                             |  |  |  |  |  |  |  |
|                                 | p 50 ♥ tasks submitted between 01/03/2023 ■ and 01/                                                                                                    | 10/2023                                                     |  |  |  |  |  |  |  |
| Batch Queue List<br>Queued Time | Report Title Status                                                                                                    | Download                                                    |  |  |  |  |  |  |  |
|                                 |                                                                                                    |                                                             |  |  |  |  |  |  |  |
|                                 |                                                                                                    |                                                             |  |  |  |  |  |  |  |
|                                 |                                                                                                    |                                                             |  |  |  |  |  |  |  |
|                                 |                                                                                                    |                                                             |  |  |  |  |  |  |  |
|                                 | State A                                                                                                    | ssessment Report Editor                                     |  |  |  |  |  |  |  |
|                                 | State A                                                                                                    | Sessificite Report Editor                                   |  |  |  |  |  |  |  |

# **Tool Rights**

Users must have at least  $\mathbf{R}(ead)$  tool rights and calendar rights to the calendar(s) selected in the extract editor in order to generate the report.

| Group Tool Rights Editor                    |             |        |                           |         |        |
|---------------------------------------------|-------------|--------|---------------------------|---------|--------|
| Search Campus Tools                         |             |        |                           |         |        |
| Enter text to search for matching tools     |             |        | ]                         |         |        |
| Tool Rights                                 |             |        |                           |         |        |
| Instruction                                 |             |        |                           |         |        |
| Student Information                         |             | Read   | 🗌 Write                   | Add     | Dele   |
| Attendance Office                           |             | Read   | 🗌 Write                   | Add     | Dele   |
| Behavior Office                             |             | Read   | 🗌 Write                   | Add     | Dele   |
| <ul> <li>Census</li> </ul>                  |             | Read   | 🗌 Write                   | Add     | Dele   |
| <ul> <li>Communication</li> </ul>           |             | Read   | 🗌 Write                   | Add     | Dele   |
| ► FRAM                                      |             | Read   | 🗌 Write                   | Add     | Dele   |
| <ul> <li>Grading &amp; Standards</li> </ul> |             | Read   | 🗌 Write                   | Add     | Dele   |
| Health Office                               |             | Read   | 🗌 Write                   | Add     | Dele   |
| <ul> <li>My Account</li> </ul>              |             | Read   | 🗌 Write                   | Add     | Dele   |
| <ul> <li>Reporting</li> </ul>               | - All       | Read   | <ul> <li>Write</li> </ul> | 🖃 Add   | 🗖 Dele |
| <ul> <li>Ad Hoc Reporting</li> </ul>        |             | Read   | 🗌 Write                   | Add     | Dele   |
| <ul> <li>Data Certification</li> </ul>      |             | C Read | 🗌 Write                   | Add     | 🗌 Dele |
| <ul> <li>Data Validation</li> </ul>         |             | Read   | 🗌 Write                   | Add     | 🗌 Dele |
| <ul> <li>MT State Reporting</li> </ul>      |             | Read   | <ul> <li>Write</li> </ul> | 🖃 Add   | 🖃 Dele |
| Impact Aid Enrollment Count                 |             | Read   | 🗌 Write                   | Add     | 🗌 Dele |
| Mode of Instruction Collections             |             | Read   | 🗌 Write                   | Add     | 🗌 Dele |
| Montana Edition Behavior Import             |             | Read   | 🗌 Write                   | 🗌 Add   | 🗌 Dele |
| MT Count Date Attendance                    |             | Read   | 🗌 Write                   | 🗌 Add   | 🗌 Dele |
| MT Data Upload<br>  FullimportSubright      | IIA 🗌 🗌 All | Read   | Write                     | Add Add | Dele   |
| MT EOY Attendance Totals                    |             | C Read | 🗌 Write                   | Add     | Dele   |
| MT EWS                                      |             | Read   | 🗌 Write                   | Add     | Dele   |
| MT Extracts                                 |             | Read   | 🗌 Write                   | Add     | Dele   |

State Assessment Report Tool Rights

### **Reporting Population Logic**

Reports one record per student Test Setting (504/EL) or per student Plan (IEP) with at least one reportable accommodation present.

To report, students MUST be enrolled on at least one date on/between the Start Date and End Date selected on the Extract Editor.

Students do NOT report if ALL enrollments active during the reporting range are at least one of the following:

- 1. Flagged with a Service Type of N (Special Ed Services) or S (Partial),
- 2. Marked as Extracurricular Activities Only
- 3. State Excluded on the Calendar, Enrollment, or Grade Level
- 4. Flagged as No Show

Infinite 🔿 🦯

If a student has more than one enrollment record in different schools during the reporting range, that student returns 1 record per school.

If a student has more than one enrollment record in the same school during the reporting range, one record returns for that School/Student.

EL and 504 student accommodation records report from State Assessment Test Setting records that are active on at least one date on/between the Start Date and End Date selected on the Extract Editor.

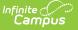

IEP student accommodation records report from locked IEPs that are active on at least one date on or between the Start Date and End Date selected on the Extract Editor.

- If the "ALL" IEPs toggle is selected, then accommodations report from ALL active/locked IEPs in the reporting range.
- If the "Most Recent" IEP toggle is selected, then accommodations ONLY report from the student's most recent active/locked IEP in the reporting range.

This report is run at the school level and is available in the District, Montana, and State Editions of Infinite Campus.

If generated in the CSV format, the filename is defined as (Source)\_(SchoolNumber)\_(StartDate)-(EndDate).csv

- (Source) = The Source value selected on the extract editor
  - If Source = All, reports as
    - "AllStateAssessmentStudentAccommodationReport"
  - *If Source =* IEP, *reports as* 
    - "IEPStateAssessmentStudentAccommodationReport"
  - If Source = 504, reports as
    - "504StateAssessmentStudentAccommodationReport"
  - If Source = EL, reports as
    - ELStateAssessmentStudentAccommodationReport"
- (SchoolNumber) = System Administration > Resources > School Information > School Detail > School Number
  - IF more than 1 school is selected return as string separated by an underscore \_
  - IF all schools are selected, return as "ALL"
- (StartDate) = Start Date selected on the extract editor in MM/DD/YYYY format
- (EndDate) = End Date selected on the extract editor in MM/DD/YYYY format

#### **Generate the Report**

1. Enter a **Start Date**. Only enrollment records active on or after this date are considered for reporting.

Note: **File Type** is currently set to a default value of 'State Assessment Student Accommodation Report'.

- 2. Enter an **End Date**. Only enrollment records active on or before this date (active between the Start Date and End Date time period) are considered for reporting.
- 3. Select the **Source**:
  - 1. ALL = reports accommoation data from all sources (IEP, Section 504 and EL).
  - 2. 504 = Only records from qualifying State Assessment Test Setting Records marked 504 Student are reported.
  - 3. EL = Only records from qualifying State Assessment Test Setting Records marked EL Student are reported.
  - 4. IEP = Accommodation records are reported from a student's qualifying IEP.
    - Based on whether the Most Recent IEP that is active within the reporting date range or All IEPs active within the reporting date range option is selected on the extract editor.
- 4. Select which Assessment(s) are looked at when determining which student records to report

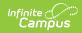

| Assessment                    | Logic                                                                                                    |
|-------------------------------|----------------------------------------------------------------------------------------------------|
| All                           | All assessments are looked at when reporting data.                                                                                                    |
| ACCESS for ELLs               | <ul> <li>Delimits record return to only those students with accommodations where:</li> <li>If IEP: the *Assessment field on the Plan's State Assessment editor</li> <li>ACCESS for ELLs or</li> <li>Alt ACCESS for ELLs</li> <li>IF EL or 504: *State Assessment field on State Assessment Test Settings tool =</li> <li>ACCESS for ELLs - Listening or</li> <li>ACCESS for ELLs - Reading or</li> <li>ACCESS for ELLs - Speaking or</li> <li>ACCESS for ELLs - Writing</li> </ul> |
| ACT                           | <ul> <li>Delimits record return to only those students with accommodations where:</li> <li>IEP: the *Assessment field on the Plan's State Assessment editor = <ul> <li>ACT</li> </ul> </li> <li>EL or 504: the *State Assessment field on State Assessment Test Settings tool = <ul> <li>ACT - English or</li> <li>ACT - Mathematics or</li> <li>ACT - Reading or</li> <li>ACT - Science or</li> <li>ACT - Writing</li> </ul> </li> </ul>                                          |
| Smarter Balanced              | <ul> <li>Delimits record return to only those students with accommodations where:</li> <li>IEP: the *Assessment field on the Plan's State Assessment editor = <ul> <li>Smarter Balanced</li> <li>EL or 504: the *State Assessment field on State Assessment Test Settings tool = <ul> <li>Smarter Balanced ELA-CAT (reading)</li> <li>Smarter Balanced Math - CAT</li> <li>Smarter Balanced Math - PT</li> </ul> </li> </ul></li></ul>                                             |
| Science                       | <ul> <li>Delimits record return to only those students with accommodations where:</li> <li>IEP: the *Assessment field on the Plan's State Assessment editor = <ul> <li>Science</li> <li>Alt Science</li> </ul> </li> <li>EL or 504: the *State Assessment field on State Assessment Test Settings tool = <ul> <li>MT Science Assessment</li> </ul> </li> </ul>                                                                                                    |
| Multi-State Alt<br>Assessment | Only IEP student accommodation records where the *Assessment field<br>on the Plan's State Assessment editor = Multi-State Alt Assessment<br>(MSAA) are reported.                                                                                                    |

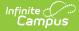

| Assessment | Logic                                                                                                    |
|------------|----------------------------------------------------------------------------------------------------|
|            | Only IEP student accommodation records where the *Assessment field on the Plan's State Assessment editor $=N/A$ are reported. |

- 5. Determine if you want to **Report Accommodations from All active IEPs** or **Report Accommodations from Most Recent IEP Only**.
- 6. Select which **Grade**(s) should be looked at when reporting data *OR*

Filter reported data based on an Ad Hoc Filter (filters are created in the Filter Designer tool).

- 7. Select the **File Format**.
- Select which School(s) should report data. Only enrollment records within this school(s) are considered when reporting. Only schools active in the school year selected in the Campus Toolbar are available for selection.
- 9. Click the **Generate Report** button to generate the report immediately or click Submit to Batch to schedule when the report should generate in the background.

Note: Use the **Submit to Batch** option if generating the report for a large amount of data or during peak usage time to prevent impacting system performance.

| State A | tate Assessment Test Accommodations Records:7 |        |                |                 |                  |         |       |             |           |        |            |            |                   |                         |                                   |             |                                                                                                    |
|---------|-----------------------------------------------|--------|----------------|-----------------|------------------|---------|-------|-------------|-----------|--------|------------|------------|-------------------|-------------------------|-----------------------------------|-------------|----------------------------------------------------------------------------------------------------|
| Distric | DistrictName                                  | School | SchoolName     | StudentLastName | StudentFirstName | StateID | Grade | EnrollStart | EnrollEnd | Source | PlanStart  | PlanEnd    | PrimaryDisability | AlternateType           | Assessment                        | ContentArea | Accommodations                                                                                                    |
| 0902    | Public<br>Schools                             | 1103   | High<br>School |                 | Rylie            |         | 10    | 09/06/2022  |           | IEP    | 05/07/2022 | 05/07/2023 |                   | Alternate<br>Assessment | Alt Science                       | Science     | Streamlined Mode                                                                                                    |
| 0902    | Public<br>Schools                             | 1103   | High<br>School |                 | Rylie            |         | 10    | 09/06/2022  |           | IEP    | 05/07/2022 | 05/07/2023 | Autism            | Alternate<br>Assessment | Alternate<br>ACCESS               | Writing     | Word Processor or Similar Keyboarding Device to Respond to Test<br>Rems_Test Administered by School Personnel in Non-School<br>Setting_Student Responds Using Recording Device_Scribe_Interpreter<br>Signs Test Directions in ASL_Extended Time of Domain Over Multiple<br>Days |
| 0902    | Public<br>Schools                             | 1103   | High<br>School |                 | Rylie            |         | 10    | 09/06/2022  |           | IEP    | 05/07/2022 | 05/07/2023 | Autism            | With<br>Accommodations  | Science                           | Science     | Calculator (Non-Embedded)_Expandable Passages/Items_Noise Buffers                                                                                                    |
| 0902    | Public<br>Schools                             | 1103   | High<br>School |                 | Arayah           |         | 11    | 09/06/2022  |           | 504    | 10/06/2022 | 10/06/2023 |                   |                         | ACCESS for<br>ELLs -<br>Listening |             | Adaptive and Specialized Equipment or Furniture_Assistive<br>Devices_Audio Aids                                                                                                    |

Click Image to See Fullscreen

## **Understand Report Fields**

Use the table below to understand each field on the report.

| Data Element<br>Label | <b>Business Requirements/Rules</b>                 | UI Location and Database Field                                                       |
|-----------------------|----------------------------------------------------|--------------------------------------------------------------------------------------|
| District              | The reporting district's State<br>District Number. | District Information > District Detail ><br>State District Number<br>district.number |
| District Name         | The name of the reporting district.                | District Information > District Detail ><br>Name<br>district.name                    |

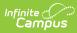

| Data Element<br>Label | <b>Business Requirements/Rules</b>                                                                                                    | UI Location and Database Field                                                       |
|-----------------------|----------------------------------------------------------------------------------------------------|--------------------------------------------------------------------------------------|
| School                | The reporting school's State<br>School Number                                                                                                    | School Information > School Detail ><br>State School Number<br>school.number         |
| School Name           | The name of the school in which<br>the student was enrolled during<br>the reporting range.<br>If the student is enrolled in more<br>than one school, a record is<br>returned for each school.                                                                                                    | School Information > School Detail ><br>Name<br>school.name                          |
| StudentLastName       | The student's last name from<br>their active Identity record as of<br>report generation.                                                                                                    | Demographics > Person Information ><br>Last Name<br>identity.lastName                |
| StudentFirstName      | The student's first name from<br>their active Identity record as of<br>report generation.                                                                                                    | Demographics > Person Information ><br>First Name<br>identity.firstName              |
| StateID               | The student's State Identifier.                                                                                                    | Person Identifiers > Student State ID<br>student.stateID                             |
| Grade                 | The student's mapped State<br>Grade Level code based on the<br>Enrollment Grade selected from<br>the student's most recent<br>enrollment flagged as Primary ( <i>in</i><br><i>the School reported in field 2</i> ) at<br>the time of report generation.<br>If a Grade is selected on the<br>Extract Editor,<br>Grade/EnrollStart/EnrollEnd<br>returns from the most recent<br>enrollment flagged as Primary<br>where mapped State Grade Level<br>code = Grade selected. | Enrollment > Grade<br>Grade Level Setup > State Grade Level<br>GradeLevel.stateGrade |

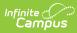

| Data Element<br>Label | <b>Business Requirements/Rules</b>                                                                                                    | <b>UI Location and Database Field</b>           |
|-----------------------|----------------------------------------------------------------------------------------------------|-------------------------------------------------|
| Label                 | <ul> <li>The Start Date from the student's most recent Enrollment flagged as Primary at the time of report generation.</li> <li>When a Grade is selected on the Extract Editor, Grade/EnrollStart/EnrollEnd returns from the most recent enrollment flagged as Primary where mapped State Grade Level code = Grade selected.</li> <li>Calendar enrollments with Extracurricular Activities Only checked are NOT considered.</li> <li>State Excluded Calendars/Enrollments/Grade</li> </ul> | Enrollment > Start Date<br>Enrollment.startDate |
|                       | Levels and enrollments<br>flagged No Show are NOT<br>considered.                                                                                                    |                                                 |

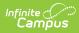

| Data Element<br>Label | <b>Business Requirements/Rules</b>                                                                                                    | UI Location and Database Field                                                                                                    |
|-----------------------|----------------------------------------------------------------------------------------------------|----------------------------------------------------------------------------------------------------|
| EnrollEnd             | <ul> <li>The End Date from the student's most recent Enrollment flagged as Primary at the time of report generation; else leave null/blank.</li> <li>When a Grade is selected on the Extract Editor, Grade/EnrollStart/EnrollEnd returns from the most recent enrollment flagged as Primary where mapped State Grade Level code = Grade selected.</li> <li>Calendar enrollments with Extracurricular Activities Only checked are NOT considered.</li> <li>State Excluded Calendars/Enrollments flagged No Show are NOT considered.</li> </ul> | Enrollment > General > End Date<br>Enrollment.endDate                                                                                                    |
| Source                | <ul> <li>Reports IEP if one of the following is true:</li> <li>Accommodation Type = Statewide, and Participates = With Accommodations</li> <li>Accommodation Type = Statewide, and Participates = Alternate Assessment</li> <li>If State Assessment Test Settings:</li> <li>Reports EL if 'EL Student' is checked.</li> <li>Reports 504 if '504 Student' is checked</li> </ul>                                                                                                    | Special Ed Documents > IEP > Plan<br>Outline > Statewide Assessments > With<br>Accommodations, Alternate<br>Test Accommodations > 504 Student, EL<br>Student<br>mtAccommodations.accommodationType<br>mtAccommodations.particpates<br>testAccommodations.ell<br>testAccommodations.section504 |

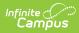

| Data Element<br>Label | <b>Business Requirements/Rules</b>                                                                                                    | UI Location and Database Field                                                                                                    |
|-----------------------|----------------------------------------------------------------------------------------------------|----------------------------------------------------------------------------------------------------|
| PlanStart             | <ul> <li>If Special Ed, report Plan Start<br/>Date <ul> <li>When 'Report<br/>Accommodations from All<br/>active IEPs' is selected on<br/>the extract Editor, more than<br/>1 record may report. Returns<br/>PlanStart from the IEP of<br/>record.</li> <li>When 'Report<br/>Accommodations from Most<br/>Recent IEP Only' is selected,<br/>one record reports PlanStart<br/>from the most recent IEP.</li> </ul> </li> <li>If State Assessment Test Settings<br/>(504 or EL), reports Start Date</li> </ul>          | Special Ed Documents > IEP > Start Date<br>Test Accommodations > *Start Date<br>LearningPlan.planStartDate<br>testAccommodations.startDate |
| PlanEnd               | <ul> <li>If from Special Ed, reports Plan<br/>End Date <ul> <li>If 'Report Accommodations<br/>from All active IEPs' is<br/>selected on the extract<br/>editor, more than 1 record<br/>may report. Report PlanEnd<br/>from the IEP of record</li> <li>If 'Report Accommodations<br/>from Most Recent IEP Only'<br/>is selected on the extract<br/>editor, reports PlanEnd from<br/>the most recent IEP.</li> </ul> </li> <li>If from State Assessment Test<br/>Settings (504 or EL), reports End<br/>Date.</li> </ul> | Special Ed Documents > IEP > *End Date<br>Test Accommodations > End Date<br>learningPlan.planEndDate<br>testAccommodations.endDate         |

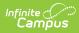

| Data Element<br>Label | <b>Business Requirements/Rules</b>                                                                                                    | UI Location and Database Field                                                                                                 |
|-----------------------|----------------------------------------------------------------------------------------------------|----------------------------------------------------------------------------------------------------|
| PrimaryDisability     | <ul> <li>If from Special Ed, report value in<br/>Primary Disability, else leave as<br/>blank/null</li> <li>If 'Report Accommodations<br/>from All active IEPs' is<br/>selected on the extract<br/>editor, more than 1 record<br/>may report. Reports Primary<br/>Disability from the IEP of<br/>record.</li> <li>If 'Report Accommodations<br/>from Most Recent IEP Only'<br/>is selected on the extract<br/>editor, reports Primary<br/>Disability from the most<br/>recent IEP.</li> </ul> | Special Ed Documents > IEP > Plan<br>Outline > State Reported Data (6-21) ><br>Primary Disability<br>learningPlan.disability1  |
| AlternateType         | If from Special Ed; returns<br>Participates value.<br>If from State Assessment Test<br>Settings (504 or EL); retures hard<br>coded value as 'With<br>Accommodations' for all records.                                                                                                    | Special Ed Documents > IEP > Plan<br>Outline > Statewide Assessments > With<br>Accommodations<br>mtAccommodations.participates |

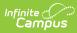

| Data Element<br>Label | <b>Business Requirements/Rules</b>                                                                                                    | UI Location and Database Field                                                                                                    |
|-----------------------|----------------------------------------------------------------------------------------------------|----------------------------------------------------------------------------------------------------|
| Assessment            | From IEP:<br>• Reports Accommodation<br>Test Name<br>From 504 or EL:<br>Based on the student's State<br>Assessment Test Setting of<br>record, report the test to which<br>the Accommodation of Record<br>reports to.<br>• ACT English<br>• ACT Mathematics<br>• ACT Reading<br>• ACT Science<br>• ACT Writing<br>• MT Science Assessment<br>• Smarter Balanced ELA-CAT<br>• If either Smarter Balanced<br>Math - PT or Smarter<br>Balanced Math - CAT are<br>selected, reports as Smarter<br>Balanced Math | Special Ed Documents > IEP > Plan<br>Outline > Statewide Assessments ><br>*Assessment<br>Test Accommodations > State<br>Assessment<br>• Access for ELLs - Listening<br>• Access for ELLs - Speaking<br>• Access for ELLs - Speaking<br>• Access for ELLs - Writing<br>• ACT English<br>• ACT English<br>• ACT Reading<br>• ACT Science<br>• ACT Writing<br>• MT Science Assessment<br>• Smarter Balanced ELA-CAT<br>• Smarter Balanced Math PT<br>• Smarter Balanced Math CAT<br>mtAccommodations.testName<br>TestAccommodations.tsAccessListening<br>TestAccommodations.tsAccessReading<br>TestAccommodations.tsAccessReading<br>TestAccommodations.tsActReading<br>TestAccommodations.tsActReading<br>TestAccommodations.tsActReading<br>TestAccommodations.tsActReading<br>TestAccommodations.tsActEnglish<br>TestAccommodations.tsActEnglish<br>TestAccommodations.tsActEnglish<br>TestAccommodations.tsActScience<br>TestAccommodations.tsActScience<br>TestAccommodations.tsActScience<br>TestAccommodations.tsActScience<br>TestAccommodations.tsActMath<br>TestAccommodations.tsActMath |

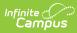

| Data Element<br>Label | <b>Business Requirements/Rules</b>                                                                                                    | UI Location and Database Field                                                                                                    |
|-----------------------|----------------------------------------------------------------------------------------------------|----------------------------------------------------------------------------------------------------|
| ContentArea           | If from Special Ed, reports Alt<br>Accommodation Description.<br>If from State Assessment Test<br>Settings (504 or EL)<br>• Report Listening<br>• if Access for ELLs -<br>Listening is selected<br>• Report Speaking<br>• if Access for ELLs -<br>Speaking is selected<br>• Report Reading<br>• if Access for ELLs -<br>Reading OR ACT<br>Reading OR ACT<br>Reading is selected<br>• Report ELA (Reading)<br>• if Smarter Balanced<br>ELA-CAT is selected<br>• Report English<br>• if ACT English is<br>Nselected<br>• Report Writing<br>• if Access for ELLs -<br>Writing OR ACT Writing<br>is selected<br>• Report Science<br>• if ACT Science OR MT<br>Science Assessment is<br>selected<br>• Report Mathematics<br>• If ACT Mathematics<br>OR Smarter Balanced<br>Math - PT or Smarter<br>Balanced Math- CAT is<br>selected | Special Ed Documents > IEP > Plan<br>Outline > Statewide Assessments ><br>Content Area<br>Test Accommodations > State<br>Assessment<br>• Access for ELLs - Listening<br>• Access for ELLs - Speaking<br>• Access for ELLs - Speaking<br>• Access for ELLs - Writing<br>• ACT English<br>• ACT English<br>• ACT Reading<br>• ACT Science<br>• ACT Writing<br>• MT Science Assessment<br>• Smarter Balanced ELA-CAT<br>• Smarter Balanced Math PT<br>• Smarter Balanced Math CAT<br>mtAccommodations.<br>altAccommodations.tsAccessListening<br>TestAccommodations.tsAccessReading<br>TestAccommodations.tsAccessReading<br>TestAccommodations.tsActReading<br>TestAccommodations.tsActReading<br>TestAccommodations.tsActReading<br>TestAccommodations.tsActEnglish<br>TestAccommodations.tsActEnglish<br>TestAccommodations.tsActCessWriting<br>TestAccommodations.tsActCessWriting<br>TestAccommodations.tsActCessWriting<br>TestAccommodations.tsActCessWriting<br>TestAccommodations.tsActCessWriting<br>TestAccommodations.tsActCessWriting<br>TestAccommodations.tsActCessWriting<br>TestAccommodations.tsActCessWriting<br>TestAccommodations.tsActScience<br>TestAccommodations.tsActScience<br>TestAccommodations.tsActScience<br>TestAccommodations.tsActMath<br>TestAccommodations.tsSmarterMatCat<br>TestAccommodations.tsSmarterMatCat |

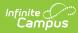

| Data Element<br>Label | <b>Business Requirements/Rules</b>                                                                                                    | <b>UI Location and Database Field</b>                                                                                                    |
|-----------------------|----------------------------------------------------------------------------------------------------|----------------------------------------------------------------------------------------------------|
| Accommodations        | Report as a string ALL<br>Accommodations selected from<br>the test of record separated by an<br>underscore _<br>If Special Ed - report<br>accommodations. <i>(may hold<br/>multiple values)</i><br>If State Assessment Test Settings<br>(504 or EL) -<br>• MUST report ONLY the<br>Accommodation<br>DESCRIPTION (text) that<br>follows AFTER the period.<br>Example:<br>If "AL039: EL/504 .Assistive<br>Devices" and "AL050: 504 .In-<br>Person Human Reader" are<br>selected, return as "Assistive<br>Devices_In-Person Human<br>Reader" Else leave null/blank. | Special Ed Documents > IEP > Plan<br>Outline > Statewide Assessments ><br>Support/Accommodation<br>Test Accommodations > Test Settings<br>• Access for ELLs - Listening<br>• Access for ELLs - Speaking<br>• Access for ELLs - Reading<br>• Access for ELLs - Writing<br>• ACT English<br>• ACT Mathematics<br>• ACT Reading<br>• ACT Science<br>• ACT Writing<br>• MT Science Assessment<br>• Smarter Balanced ELA-CAT<br>• Smarter Balanced Math<br>mtAccommodations.tsAccessListening<br>TestAccommodations.tsAccessListening<br>TestAccommodations.tsAccessReading<br>TestAccommodations.tsAccessReading<br>TestAccommodations.tsAccessWriting<br>TestAccommodations.tsActReading<br>TestAccommodations.tsActReading<br>TestAccommodations.tsAccessWriting<br>TestAccommodations.tsActCessWriting<br>TestAccommodations.tsActCessWriting<br>TestAccommodations.tsActCessWriting<br>TestAccommodations.tsActScience<br>TestAccommodations.tsActScience<br>TestAccommodations.tsActScience<br>TestAccommodations.tsActMath<br>TestAccommodations.tsActMath |